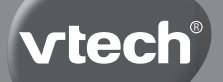

**Manuel d'utilisation**

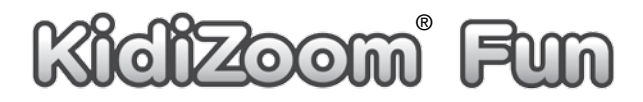

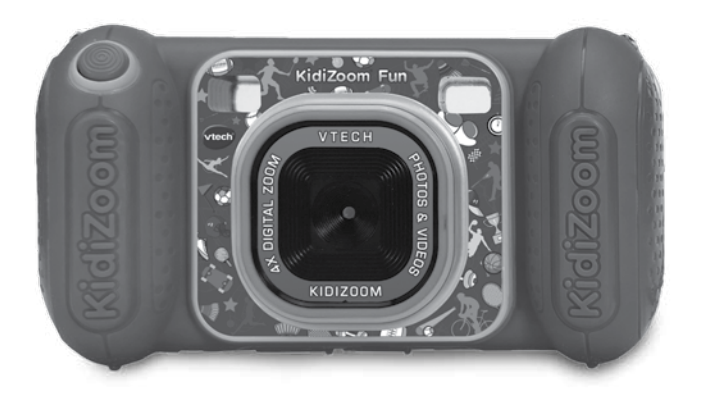

# INTRODUCTION

**KidiZoom**® **Fun** est un appareil photo amusant, solide et facile à utiliser. Il permet à l'enfant de prendre des photos et des vidéos et d'y ajouter des super effets spéciaux tels que des cadres, des tampons, des vignettes et bien plus encore. Il y a également 4 jeux intégrés ainsi qu'un contrôle parental pour limiter le temps de jeu.

## FONCTIONNALITÉS

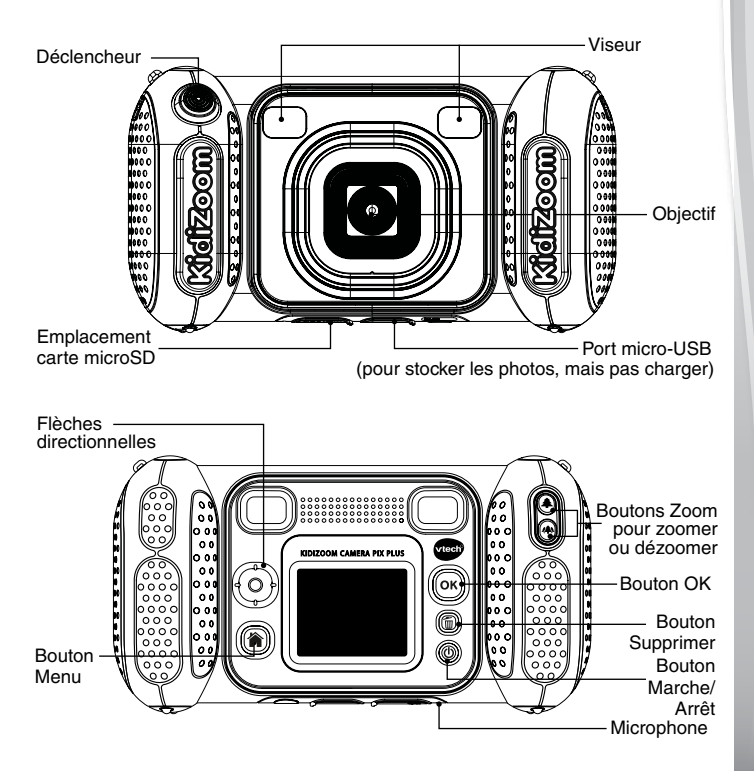

# CONTENU DE LA BOÎTE

### • **KidiZoom**® **Fun**

- Dragonne
- • Guide de démarrage rapide

### **ATTENTION :**

Pour la sécurité de votre enfant, débarrassez-vous de tous les produits d'emballage tels que rubans adhésifs, feuilles de plastique, attaches, étiquettes, cordons et vis d'emballage. Ils ne font pas partie du jouet.

### **NOTE :**

Il est conseillé de conserver ce manuel d'utilisation car il comporte des informations importantes.

### **WARNING:**

All packing materials such as tape, plastic sheets, packaging locks, removable tags, cable ties, cords and packaging screws are not part of this toy, and should be discarded for your child's safety.

Le jouet doit uniquement être connecté à des équipements portant l'un des symboles suivants  $\Box$  ou  $\Diamond$ 

### **NOTE:**

Please save this Instruction Manual as it contains important information.

## CARACTÉRISTIQUES DU PRODUIT

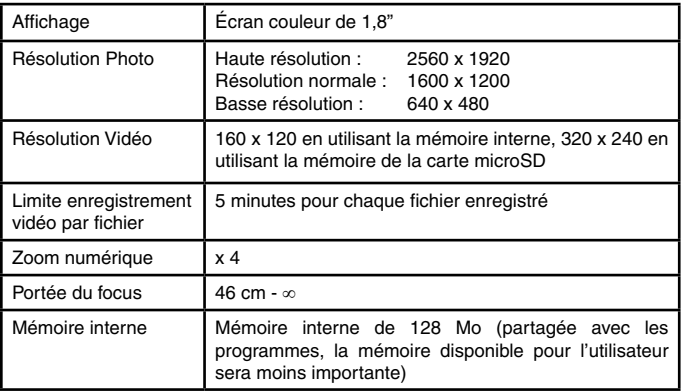

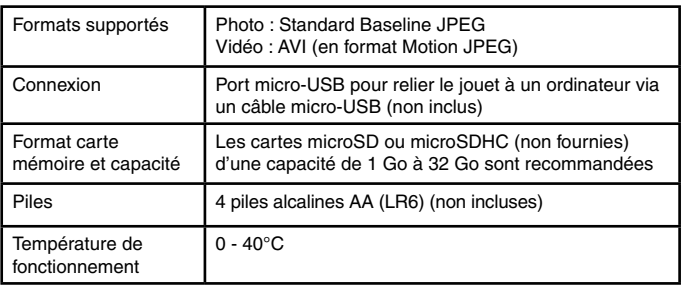

## CAPACITÉS DE STOCKAGE

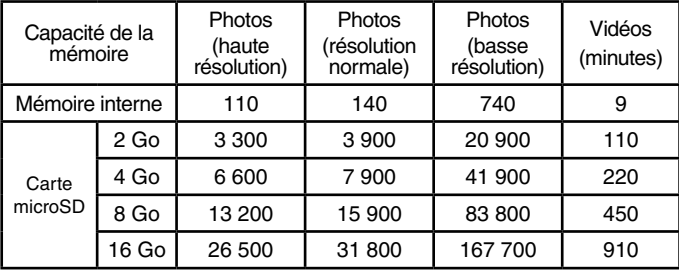

**Remarque :** les données ci-dessus sont des approximations. La quantité réelle dépend des environnements de tournage. La limite de durée des vidéos est de 5 minutes par fichier. La résolution vidéo est de 160 x 120 lorsque vous utilisez la mémoire interne, et de 320 x 240 lorsque vous utilisez une carte mémoire.

# POUR COMMENCER À JOUER...

### **Bouton Marche/Arrêt**

Appuyez sur ce bouton pour mettre l'appareil photo sous tension ou hors tension.

### **Bouton Menu**

Appuyez sur ce bouton pour accéder au menu principal ou pour revenir au sous-menu précédent.

### **Boutons directionnels**

Appuyez sur ces boutons pour déplacer le curseur et effectuer une sélection.

### **Bouton OK**

Appuyez sur ce bouton pour confirmer un choix ou une action.

**Conseil :** le bouton OK peut également être utilisé pour prendre une photo en mode Appareil photo et pour démarrer ou arrêter l'enregistrement de vidéos en mode Vidéo.

### **Bouton Supprimer** ( $\widehat{\mathbb{m}}$ )

Appuyez sur ce bouton pour supprimer un fichier sélectionné.

### **Bouton Déclencheur**

Appuyez sur ce bouton pour prendre une photo, ou pour démarrer et arrêter un enregistrement vidéo.

### **Boutons de zoom**

Appuyez sur ces boutons pour effectuer un zoom avant ou arrière.

**Conseil :** les boutons de zoom peuvent également être utilisés pour régler le volume lorsque la fonction de zoom n'est pas disponible.

### **Emplacement pour carte mémoire**

Insérez une carte microSD ici pour étendre la mémoire.

### Port micro-USB ( $\overline{\cdot}$  usB)

Branchez un câble micro-USB (non fourni) sur ce port pour vous connecter à un ordinateur.

### **Installation des piles**

- • Avant d'insérer les piles, s'assurer que **KidiZoom**® **Fun** est éteint.
- • Ouvrir les compartiments à piles situés au niveau des poignées de l'appareil photo en détachant chacun des compartiments vers l'extérieur.
- • Utiliser un tournevis pour retirer la plaque protectrice.
- Si des piles usagées sont présentes dans le jouet, retirer ces piles en tirant sur l'une des extrémités.
- • Insérer 4 piles AA/LR6 (2 de chaque côté de l'appareil) en respectant le schéma qui se trouve dans le compartiment à piles. Pour de meilleures performances, il est recommandé d'utiliser des piles alcalines ou des piles rechargeables Ni-MH pleinement rechargées.
- • Replacer la plaque protectrice à l'aide d'un tournevis. Refermer soigneusement le couvercle des compartiments à piles.

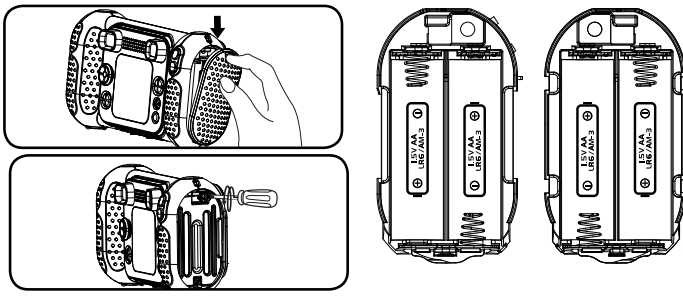

**Note:** les caches ne sont pas interchangeables.

### **ATTENTION**

Les piles ou accumulateurs doivent être installés par un adulte. Tenir les piles ou accumulateurs hors de portée des enfants.

### **WARNING:**

Adult assembly required for battery installation. Keep batteries out of reach of children.

### IMPORTANT : INFORMATIONS CONCERNANT LES PILES

- • Mettre en place les piles ou les accumulateurs en respectant les polarités  $+$  et  $-$ .
- Ne pas mélanger des piles ou des accumulateurs neufs avec des usagés.
- • Ne pas mélanger différents types de piles : alcalines, zinc-carbone et rechargeables.
- • Seules des piles du type recommandé doivent être utilisées.
- Ne pas mettre les bornes d'une pile ou d'un accumulateur en court-circuit (en reliant directement le  $+$  et le  $-$ ).
- • Retirer les piles ou les accumulateurs en cas de non-utilisation prolongée.
- • Enlever les piles ou les accumulateurs usagés du jouet.
- • Ne les jeter ni au feu ni dans la nature.

### **PILES RECHARGEABLES :**

- Enlever, lorsque c'est possible, les accumulateurs du jouet pour les recharger.
- Les accumulateurs ne doivent être chargés que sous la surveillance d'un adulte.
- Ne pas tenter de recharger des piles non rechargeables.

### **Tri des produits et piles usagés**

- • Les jouets **VTech**® sont des équipements électriques et électroniques (EEE) qui, en fin de vie, feront l'objet d'une collecte sélective en vue de leur recyclage. Ainsi, afin de préserver l'environnement, **VTech**® vous recommande de retirer et de jeter vos piles usagées dans les containers prévus à cet effet, puis de déposer le jouet en fin de vie dans les points de collecte mis à disposition dans les magasins ou dans votre commune.
- • Le symbole de la poubelle barrée sur les produits et les piles ou sur leur emballage respectif indique que les équipements électriques et électroniques ainsi que les piles ne doivent pas être jetés dans les déchets ménagers car ils contiennent des substances pouvant être néfastes à l'environnement et à la santé.

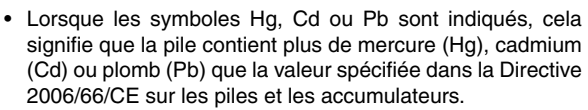

- • La barre solide sous le symbole de la poubelle barrée indique que le produit a été placé sur le marché après le 13 août 2005.
- • Contribuez à la protection de l'environnement en triant vos produits et piles usagés.
- Pour plus d'informations sur la collecte et le tri des piles usagées, vous pouvez visiter le site Internet http://www.corepile.fr.
- • Pour plus d'informations sur le tri des produits électriques et électroniques, vous pouvez contacter notre service consommateurs.

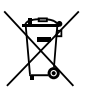

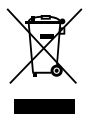

# ÉTAT DES PILES

Lorsque l'écran affiche l'icône **I Pile faible**, nous vous recommandons d'installer des piles neuves dès que possible.

Lorsque l'écran affiche l'icône  $\boxtimes$  Piles épuisées, l'appareil ne fonctionnera pas correctement. Des piles neuves doivent être insérées avant toute autre utilisation.

## ARRÊT AUTOMATIQUE

Pour préserver la durée de vie des piles, **KidiZoom**® **Fun** s'éteint automatiquement après 3 minutes d'inactivité en modes Appareil photo, Vidéo et Animation photo. En mode Portrait bavard, le temps d'arrêt automatique est d'une demi-heure. Dans les autres modes, le temps d'arrêt automatique est de 2 minutes.

## INSTALLATION DE LA CARTE MÉMOIRE

- • **KidiZoom**® **Fun** est compatible avec les cartes mémoire microSD/ microSDHC jusqu'à 32 Go.
- • Assurez-vous que l'appareil photo est éteint.
- • Localisez la fente de la carte mémoire située au dessous de l'appareil photo.
- • Tirez vers le haut le couvercle en caoutchouc.
- • Insérez la carte mémoire (non fournie) comme illustré. Une fois que la carte mémoire est détectée et peut être utilisée, la mémoire par défaut est automatiquement définie comme carte mémoire.
- • Pour retirer la carte mémoire de la fente, assurez-vous que l'appareil photo est éteint et poussez la carte une fois pour qu'elle s'éjecte.

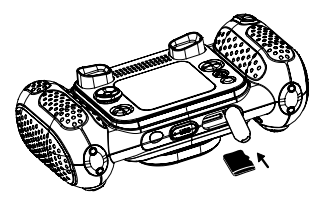

**Remarque :** si une carte mémoire est utilisée, les données stockées dans la mémoire interne ne peuvent pas être visualisées à partir de l'appareil photo, sauf si la carte mémoire est retirée. Pour éviter toute perte accidentelle de données, assurez-vous d'avoir sauvegardé toutes les données importantes de votre carte mémoire avant de l'utiliser.

## POUR COMMENCER À UTILISER LE KIDIZOOM® FUN

- Appuyez sur le bouton Marche/Arrêt pour mettre l'appareil photo sous tension.
- • Si c'est la première fois que vous allumez l'appareil photo **KidiZoom**® **Fun**, il vous sera demandé de régler la langue, la date et l'heure avant de commencer. Appuyez sur les boutons directionnels haut ou bas pour sélectionner la langue de votre choix et appuyez sur le bouton OK pour confirmer. Ensuite, réglez la date et l'heure. Appuyez sur les boutons directionnels vers le haut ou vers le bas pour sélectionner le jour, le mois, l'année, l'heure et les minutes corrects. Appuyez sur les boutons directionnels gauche ou droite, pour passer à l'élément de réglage précédent ou suivant. Enfin, appuyez sur le bouton OK pour confirmer le réglage. Si vous souhaitez modifier la langue, la date et l'heure ultérieurement, veuillez vous rendre dans la rubrique Paramètres.
- • Une fois la configuration initiale terminée, lorsque **KidiZoom**® **Fun** est allumé, il passera directement en mode appareil photo et vous pourrez commencer à prendre des photos.
- Appuyez sur le bouton Accueil pour accéder au menu principal où vous pouvez entrer dans d'autres activités.
- Appuyez à nouveau sur le bouton marche/arrêt pour éteindre l'appareil.

#### **Régler le volume du haut-parleur de l'appareil photo**

Vous pouvez régler le volume du haut-parleur de l'appareil photo à partir de l'onglet Volume du menu Paramètres. Vous pouvez également utiliser les boutons de zoom  $\left(\bigoplus_{n=1}^{\infty} a_n\right)$  comme raccourci pour régler le volume dans tout autre mode où la fonction de zoom n'est pas disponible.

### FIXATION DE LA DRAGONNE

1. Faire glisser la petite boucle derrière la barre, du côté gauche ou droit de l'appareil, jusqu'à la faire ressortir.

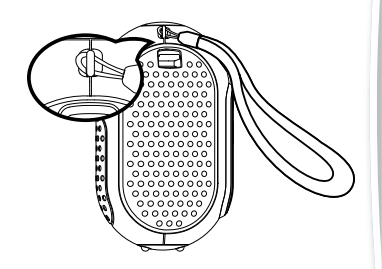

2. Faire passer la dragonne dans la petite boucle et tirer jusqu'à passer la partie en plastique.

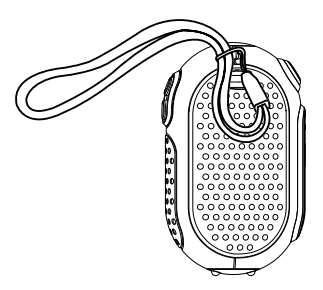

3. S'assurer que l'attache est correctement serrée autour de la barre.

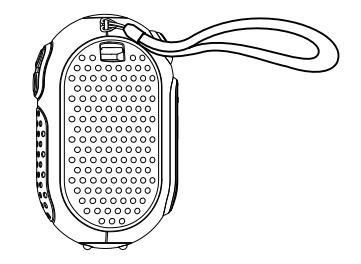

# CONNEXION À UN ORDINATEUR

Vous pouvez connecter **KidiZoom**® **Fun** à un ordinateur PC ou Mac en utilisant un câble micro-USB (non inclus). Une fois connecté, vous pouvez transférer des fichiers entre l'appareil photo et l'ordinateur en suivant les étapes suivantes :

- • Mettez l'appareil photo hors tension avant de le connecter à un ordinateur.
- Tirez vers le haut le couvercle en caoutchouc du port micro-USB situé en bas de votre appareil photo.
- • Insérez la petite extrémité du câble micro-USB (non fourni) dans le port micro-USB de l'appareil photo.
- • Insérez l'extrémité la plus large du câble dans un port USB de votre ordinateur. Un port USB est généralement marqué de ce symbole  $\leftarrow$
- Deux lecteurs amovibles appelés VTech 5489 et VT SYSTEM apparaissent. VTech 5489 sert à stocker vos données, VT SYSTEM sert à stocker les données du système et n'est pas accessible.

**Remarque :** si l'appareil est doté d'une carte mémoire, le lecteur amovible affichera uniquement le contenu de la carte mémoire.

### **Pour éviter tout dommage potentiel à votre appareil photo KidiZoom**® **Fun :**

- • Lorsqu'un câble micro-USB (non fourni) n'est pas connecté à l'appareil photo, assurez-vous que la protection en caoutchouc recouvre entièrement le port micro-USB de l'appareil photo.
- • Assurez-vous que le couvercle en caoutchouc du logement de la carte microSD de l'appareil photo est bien en place.

#### **Remarque :**

Une fois que l'appareil est connecté à votre ordinateur, n'insérez pas ou ne retirez pas la carte mémoire et ne le déconnectez pas pendant le transfert des fichiers. Après avoir terminé, retirez l'appareil photo en prenant les mesures appropriées pour votre système afin de retirer en toute sécurité le matériel de votre ordinateur. Vous pouvez ensuite débrancher physiquement l'appareil photo de l'ordinateur.

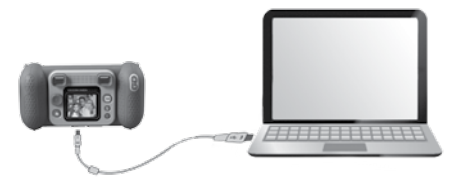

#### **Pour sauvegarder les fichiers photo ou vidéo pris par l'appareil photo :**

- Localisez et ouvrez le dossier DCIM sur le disque amovible VTech 5489.
- Vos photos ou fichiers vidéo seront placés dans des sous-dossiers tels que 100VTECH. Faites glisser et déposez les fichiers vers un emplacement de votre ordinateur.

#### **Pour sauvegarder les fichiers vocaux enregistrés par l'appareil photo :**

- Localisez et ouvrez le dossier "VOICE" sur le disque amovible VTech 5489.
- Faites glisser et déposez les fichiers vocaux enregistrés vers un emplacement de votre ordinateur.

#### **Pour transférer des fichiers photo ou vidéo vers l'appareil photo :**

- • Tout d'abord, sélectionnez les fichiers photo ou vidéo que vous souhaitez transférer depuis votre ordinateur.
- Localisez et ouvrez le dossier "DOWNLOAD" sur le disque amovible VTech 5489 et faites glisser et déposez les fichiers photo ou vidéo dans leurs sous-dossiers respectifs "PHOTO" ou "VIDEO".

**Remarque :** ne transférez pas de fichiers photo ou vidéo créés par d'autres appareils photo sur **KidiZoom**® **Fun**, car leurs formats de fichiers peuvent ne pas être compatibles.

### **CONFIGURATION REQUISE POUR LA CONNEXION À L'ORDINATEUR :**

Microsoft<sup>MD</sup> Windows<sup>MD</sup> 8 ou Windows<sup>MD</sup> 10 Système d'exploitation Mac OS X 10.10, 10.11, MacOS 10.12 à 11

Port micro-USB requis

Les logos Microsoft<sup>MD</sup> et Windows<sup>MD</sup> sont des marques déposées de Microsoft Corporation aux États-Unis et dans d'autres pays. Macintosh et les logos Mac sont des marques commerciales d'Apple Inc. aux États-Unis et dans d'autres pays. Toutes les autres marques sont la propriété de leurs détenteurs respectifs.

### FONCTIONNALITÉS **MENU PRINCIPAL**

- Appuyez sur le bouton Menu (\*) pour accéder au menu principal et sélectionner un mode.
- Appuyez sur les boutons directionnels  $\widehat{P}$  pour sélectionner un mode et appuyez sur le bouton OK @ pour accéder au mode sélectionné.

### **1. PHOTOS**

En mode Photo, vous pouvez prendre des photos normales ou des photos avec des effets spéciaux.

- • Tout en tenant l'appareil photo fermement, appuyez sur le Déclencheur ou sur le bouton OK **@** pour prendre une photo.
- Appuyez sur les boutons de zoom  $\left(\bigoplus_{i=1}^{\infty} a_i\right)$  pour utiliser la fonction zoom.
- $\bullet$  Pour visualiser les photos que vous avez prises, appuyez sur le bouton directionnel haut  $\overline{a}$ .

#### **Effets photo**

- Pour ajouter des tampons, des cadres photo, des effets de visage amusant, des effets de kaléidoscope et des effets animés, appuyez sur les boutons directionnels gauche  $\overline{Q}$  ou droit  $\overline{D}$ pour sélectionner un effet. Appuyez sur le bouton directionnel bas  $\odot$  pour ajouter des cadres, tampons ou autres effets spéciaux.
- • Vous pouvez fusionner un groupe de photos en sélectionnant Photo Collage en mode appareil photo. Tout d'abord, appuyez sur le bouton directionnel gauche  $\textcircled{q}$  ou droit  $\textcircled{p}$  pour sélectionner un style. Une fois sélectionné, prenez des photos de vos amis ou de vous-même

dans chaque cadre numéroté à l'aide du bouton Déclencheur ou du bouton OK . Si vous voulez reprendre la dernière photo, appuyez simplement sur le bouton Supprimer  $\boxed{\widehat{\mathfrak{m}}}$ .

• Vous pouvez prendre des photos multi-shots en mode appareil photo. Vous avez le choix entre 4 styles. Appuyez sur le Déclencheur au sur le bouton OK @ pour prendre des photos avec vos amis. Pour reprendre l'image précédente, appuyez sur le bouton Supprimer  $\left(\widehat{\mathbb{m}}\right)$ .

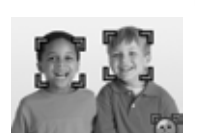

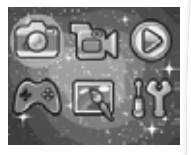

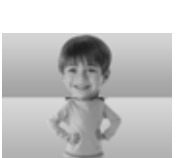

• En mode rafale, vous pouvez prendre 3 photos en succession rapide. Appuyez sur le bouton Déclencheur au sur le bouton OK **co** pour prendre x3 photos en rafale.

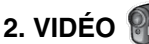

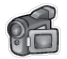

En mode Vidéo, appuyez sur le bouton Déclencheur ou le bouton OK @ pour commencer l'enregistrement. Appuyez à nouveau sur l'un des boutons pour arrêter l'enregistrement. Après avoir arrêté l'enregistrement, appuyez sur le bouton OK co pour revoir votre vidéo.

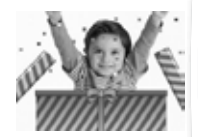

• Pour ajouter un effet spécial, appuyez sur le bouton directionnel gauche  $\mathcal{O}$  ou droit  $\mathcal{O}$  pour faire défiler les options avant l'enregistrement.

**Remarque :** vous ne pouvez pas modifier le cadre d'animation sélectionné pendant l'enregistrement.

- Appuyez sur les boutons de zoom  $\left( \bigoplus \right)$   $\left( \bigoplus \right)$  pour utiliser la fonction de zoom numérique
- Pour visualiser les vidéos que vous avez prises, appuyez une fois sur les boutons directionnels haut  $\textcircled{a}$  ou bas  $\textcircled{c}$  pour accéder à la fonction de lecture. pour passer en mode lecture.

## **3. LECTURE**

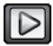

En mode lecture, vous pouvez visualiser toutes les photos et vidéos que vous avez prises. Appuyez sur les boutons directionnels haut  $\textcircled{a}$  ou bas  $\circledcirc$  pour afficher le fichier précédent ou suivant. Appuyez sur le bouton Zoom arrière  $\left( \right)$  pour effectuer un zoom arrière et afficher les fichiers sous forme de vignettes. Ensuite, appuyez sur le bouton Zoom avant a pour revenir au navigateur en plein écran.

### **Affichage d'une photo**

• Lorsque vous visualisez une photo, appuyez sur le bouton de zoom avant  $\left( \triangle \right)$  pour obtenir une vue rapprochée de la photo. Appuyez sur les boutons directionnels  $\textcircled{\textcircled{\small{0}}}$  pour effectuer un panoramique sur la photo. Appuyez sur le bouton Zoom arrière (\*) pour revenir à un agrandissement plus faible ou appuyez sur le bouton OK  $\circled{m}$  pour revenir à la taille d'affichage normale.

### **Visualisation d'un fichier vidéo**

- Appuyez sur le bouton OK @ pour lancer la lecture d'une vidéo. Pendant la lecture d'une vidéo, appuyez une fois sur le bouton directionnel droit  $\circledcirc$  pour effectuer une avance rapide à une vitesse de 2X et appuyez à nouveau sur le bouton pour augmenter la vitesse à 4X. Appuyez sur le bouton OK @ pour revenir à la vitesse de lecture normale (1X). Appuyez sur le bouton directionnel gauche  $\overline{Q}$  pour revenir en arrière et appuyez à nouveau sur ce bouton pour effectuer un retour rapide à la vitesse 2X ou 4X. Appuyez sur le bouton OK  $\circledcirc$ pour revenir à la vitesse de lecture normale (1X).
- Pendant la lecture de la vidéo, utilisez les boutons de zoom  $\left(\bigoplus_{i=1}^{\infty} a_i\right)$  pour augmenter ou diminuer le volume.

### **Suppression d'un fichier photo ou vidéo**

• Pendant la lecture d'un fichier photo ou vidéo, appuyez sur le bouton Supprimer pour afficher le menu Supprimer  $\widehat{\mathfrak{m}}$  et supprimer la photo ou la vidéo en cours ou toutes les photos et vidéos.

### **4. OUTILS CRÉATIVITÉ Portrait bavard**

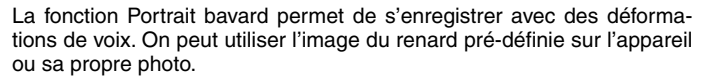

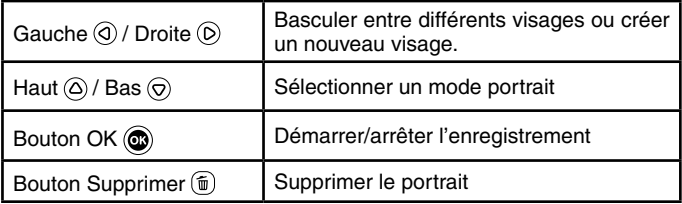

### **Icône d'enregistrement**

Cette icône devient rouge lorsque le son est en cours d'enregistrement et s'anime lorsqu'il est répété.

### • **Prendre un nouveau portrait**

Positionnez un visage à l'intérieur du cadre et utilisez les boutons directionnels  $\textcircled{\textcircled{\small{e}}}$  et les boutons de zoom pour régler la taille et la position de la bouche et des veux. Appuyez sur le bouton OK @ pour terminer.

• **Utilisation d'une photo existante**

Dans l'écran Galerie de l'appareil photo, appuyez sur les boutons directionnels gauche  $\overline{Q}$  ou droit  $\overline{D}$  pour sélectionner une photo existante, puis utilisez les boutons de zoom  $(*)$  et les boutons directionnels  $\circledcirc$ pour aligner un visage sur le masque à l'écran. Ajustez ensuite la position et la taille des yeux et de la bouche à l'étape suivante et appuyez sur OK pour terminer.

**Remarque :** le programme permet d'enregistrer jusqu'à 10 modèles de visage.

Lorsque vous atteignez cette limite, vous devez en supprimer un avant d'en créer un nouveau.

### • **Enregistrement d'une vidéo**

Depuis l'écran principal, appuyez sur le bouton OK  $\circledcirc$  pour démarrer ou arrêter l'enregistrement d'une vidéo.

### • **Visualisation de vos vidéos**

Vous pouvez visualiser vos créations enregistrées en mode lecture.

### **Retouche photo**

Dans ce mode, vous pouvez ajouter des cadres, des tampons et des effets spéciaux à une photo. Appuyez sur les boutons directionnels (o) pour afficher les photos, puis sur le bouton OK @ pour confirmer votre sélection et commencer l'édition.

Ensuite, appuyez sur les boutons directionnels @ pour choisir l'une des fonctions d'édition, puis appuyez sur le bouton  $OK$   $\circledcirc$  pour commencer.

### • **Cadres photo**

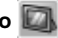

Choisissez cette fonction pour ajouter un cadre photo à votre photo. Appuyez sur les boutons directionnels gauche  $\overline{Q}$  ou droit  $\overline{Q}$  pour sélectionner un cadre, puis appuyez sur le bouton OK  $<sup>③</sup>$  pour confirmer</sup> votre sélection.

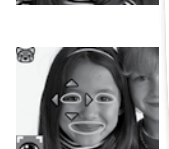

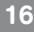

### • **Tampons**

Choisissez cette icône pour ajouter un tampon à votre photo. Appuyez sur les boutons directionnels gauche  $\widehat{\omega}$  ou droit  $\widehat{\omega}$  pour choisir un tampon, puis appuyez sur les boutons directionnels haut  $\circledcirc$  ou bas  $\circledcirc$ pour agrandir ou réduire la taille du tampon. Appuyez sur le bouton OK  $\circledcirc$  pour confirmer votre sélection, puis sur les boutons directionnels  $\circledcirc$ pour déplacer le tampon à l'endroit où vous souhaitez l'appliquer. Enfin, appuyez à nouveau sur le bouton OK @ pour ajouter le tampon à la photo.

### • **Effets spéciaux**

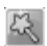

Choisissez cette fonction pour ajouter des effets de visage drôle, de distorsion, de kaléidoscope ou d'animation à votre photo. Appuyez sur les boutons directionnels gauche  $\textcircled{q}$  ou droit  $\textcircled{p}$  pour choisir un effet. Pour les effets de visage drôle, de distorsion et de kaléidoscope, appuyez sur les boutons directionnels haut  $\textcircled{c}$  et bas  $\textcircled{c}$  pour modifier la taille de la zone à laquelle l'effet sera appliqué. Ensuite, appuyez sur le bouton OK @ pour confirmer la taille, puis appuyez sur les boutons directionnels  $\vec{\odot}$  pour déplacer l'effet à l'endroit où vous souhaitez l'appliquer, puis appuyez à nouveau sur le bouton OK @ pour l'ajouter à la photo.

**Remarque :** la création d'un effet spécial sur votre appareil photo peut prendre plus d'une minute.

• **Annuler**

Choisissez cette fonction pour annuler la dernière opération d'édition.

**• Enregistrer sous**

Choisissez cette fonction pour enregistrer la photo que vous venez de modifier dans un nouveau fichier.

**Remarque :** le processus d'enregistrement d'une photo modifiée avec un effet de distorsion peut prendre plus d'une minute.

### **Panorama**

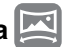

Après avoir regardé l'animation de présentation, appuyez sur le bouton OK  $\circled{m}$  pour accéder à l'écran de capture et prendre deux à cinq photos à assembler pour créer votre photo panoramique. Vous pouvez visualiser vos photos panoramiques en mode lecture.

### **Animation photo**

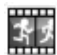

Animation photo vous permet de créer vos propres animations photo. Des démonstrations sont présentes pour vous aider à créer les animations.

**Remarque :** les démonstrations sont uniquement des références, elles ne peuvent pas être édités, modifiées, supprimées ou enregistrées.

### **• Nouvelle animation**

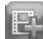

À partir de l'écran d'aperçu, vous pouvez appuyer sur le Déclencheur ou sur le bouton OK  $\circledcirc$  pour prendre des photos qui seront les images de votre animation. Après avoir pris une photo, une superposition semitransparente apparaît pour vous permettre d'aligner votre prochaine photo. Une fois les photos prises, utilisez les boutons directionnels pour sélectionner la coche, revoir votre animation et ajuster ses paramètres.

### **• Lecture**

C'est ici que vous pouvez visualiser l'animation que vous avez créée. Pendant la lecture de l'animation, appuyez sur le bouton OK  $\circled{m}$  pour l'arrêter et revenir en arrière.

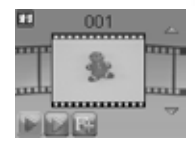

### **• Modifier l'animation**

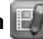

C'est ici que vous pouvez continuer à modifier l'animation :

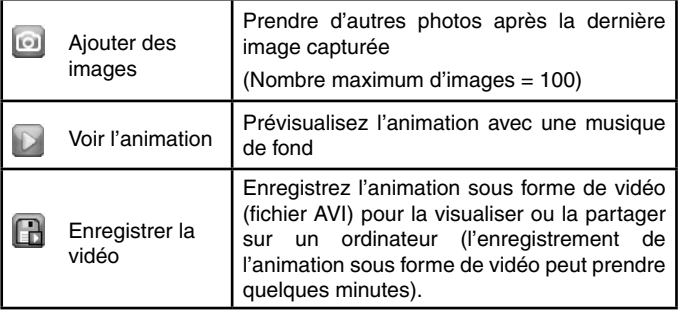

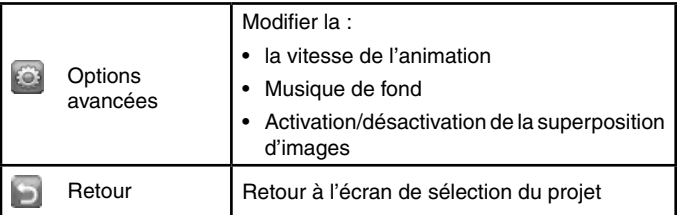

**Remarque :** pour supprimer un cadre sélectionné, appuyez sur le bouton Supprimer  $\widehat{p}$  pour afficher le menu Supprimer, puis sélectionnez "Oui" pour confirmer et continuer.

### **Dictaphone**

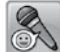

Dans ce mode, vous pouvez enregistrer votre propre voix pendant 3 minutes par fichier.

• Appuyez sur le bouton OK  $\circledcirc$  pour lancer l'enregistrement d'un nouveau fichier . Appuyez à nouveau sur le bouton OK  $\circledcirc$  pour arrêter l'enregistrement. Après l'enregistrement, une liste de lecture de vos enregistrements s'affiche.

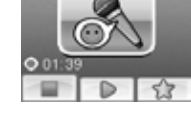

- Appuyez sur le bouton OK  $\circledcirc$  pour lire votre enregistrement  $\circledcirc$ . Appuyez à nouveau sur le bouton OK @ pour mettre en pause.
- Dans la liste de lecture, appuyez sur les boutons directionnels gauche  $\mathcal{O}(n)$  ou droit  $\mathcal{O}(n)$  pour mettre en surbrillance l'icône d'enregistrement à tout moment pour enregistrer un nouvel enregistrement, ou l'icône de lecture **pour lire l'enregistrement sélectionné.**
- Pour ajouter un effet à un fichier voix existant, appuie sur les flèches directionnelles gauche (c) ou droite (c) pour sélectionner l'icône Effet  $\boxed{\rightarrow}$  et appuie sur le bouton OK  $\odot$  pour accéder au menu des effets de voix.
- • Dans ce menu, appuyez sur les boutons directionnels (o) pour sélectionner un autre effet de changement de voix et appuyez sur le bouton OK @ pour ajouter l'effet sélectionné. Pour enregistrer la voix modifiée dans un nouveau fichier vocal, appuyez sur les boutons directionnels (o) pour sélectionner l'icône

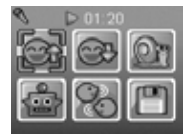

"Enregistrer sous"  $\Box$  et appuyez sur le bouton OK  $\circledcirc$  pour lancer le processus d'enregistrement. Une fois le processus d'enregistrement terminé, l'appareil revient automatiquement à la liste de lecture.

**Remarque :** le processus d'enregistrement du fichier vocal avec l'effet Robot peut prendre plus d'une minute.

### **5. JEUX**

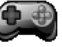

Quatre jeux sont intégrés à **KidiZoom**® **Fun**. Dans le menu Jeux, appuyez sur les boutons directionnels gauche  $\textcircled{a}$  ou droit  $\textcircled{b}$  pour choisir un jeu, puis appuyez sur le bouton OK  $\circledcirc$  pour jouer au jeu sélectionné.

### **a. Livraison rapide**

Appuyez sur les boutons directionnels haut  $\textcircled{a}$ et bas  $\odot$  pour éviter les obstacles et effectuer vos livraisons. Collectez des étoiles en cours de route pour obtenir des points bonus.

### **b. Les plantations**

Utilisez votre logique pour planter le jardin en un seul passage sans marcher sur les fleurs. Appuyez sur les boutons directionnels (o) pour tracer votre parcours. Dans les niveaux suivants, les carrés de terre fissurés vous permettent de passer dessus deux fois.

### **C. La tour de cadeaux**

Empilez soigneusement les boîtes de cadeaux en appuyant sur le bouton OK @ pour les faire atterrir en une pile bien ordonnée. Faites autant de piles que possible.

### **D. Tri des déchets**

Triez les déchets et le recyclage dans les bacs appropriés en appuyant sur les boutons directionnels gauche  $\textcircled{3}$  et droit  $\textcircled{2}$  pour déplacer les bacs et appuyez sur le bouton OK @ lorsqu'ils sont correctement alignés.

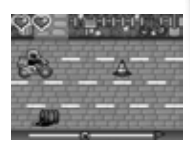

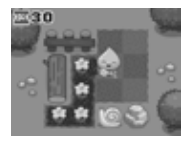

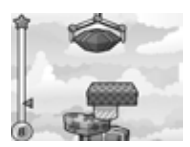

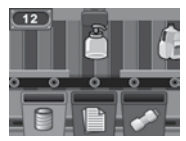

## **6. RÉGLAGES**

### **• Volume**

Appuyez sur les boutons directionnels haut  $\textcircled{a}$  et bas  $\textcircled{c}$  pour régler le volume.

### **• Luminosité**

Appuyez sur les boutons directionnels vers le haut  $\textcircled{a}$  ou le bas  $\textcircled{c}$  pour régler la luminosité de l'écran.

### **• Mémoire**

Cette option vous permet de vérifier l'état de la mémoire interne de l'appareil photo ou de la carte mémoire (si elle est insérée). Ce paramètre comprend trois commandes avancées :

### **A. Effacer toutes les photos et vidéos**

Cette opération permet de supprimer tous les fichiers des dossiers "**DCIM**" et "**DOWNLOAD**" de la mémoire interne ou de la carte mémoire si elle est insérée.

### **B. Formater**

Cette option efface toutes les données de la mémoire interne ou de la carte mémoire si elle est insérée.

### **C. Réinitialisation d'usine**

La réinitialisation d'usine efface le contenu de la mémoire interne et réinitialise tous les paramètres du système aux valeurs d'usine par défaut, par exemple l'index des fichiers, la résolution des photos, le niveau de jeu.

Après avoir choisi l'une de ces options, il vous sera demandé de confirmer votre choix. Suivez les instructions à l'écran pour confirmer l'action.

**Remarque :** si une carte mémoire est utilisée, les données stockées dans la mémoire interne ne peuvent pas être vues par l'appareil photo, sauf si la carte microSD est retirée. Lorsque la mémoire interne de l'appareil photo **KidiZoom**® **Fun** est pleine, ou lorsque les index des fichiers sont épuisés, vous devez sauvegarder tous les fichiers de la mémoire interne de l'appareil sur votre ordinateur. Ensuite, supprimez les fichiers de la mémoire interne de l'appareil photo pour libérer de l'espace.

### **• Résolution des photos**

Les photos peuvent être enregistrées en résolution normale, haute ou faible. Veuillez vous reporter aux sections Spécifications du produit et Capacité de stockage pour plus de détails.

### **• Fréquence de la lumière intérieure**

La valeur par défaut est définie en fonction de la fréquence de la lumière intérieure de votre région. Veuillez laisser votre appareil photo réglé sur la valeur par défaut, sauf si vous voyagez.

#### **• Date et heure**

Ce menu affiche la date et l'heure actuelles. Si vous souhaitez modifier le réglage, appuyez sur le bouton OK  $\circledcirc$ , puis utilisez les boutons directionnels pour ajuster le réglage actuel. Lorsque vous avez terminé, appuyez sur le bouton OK @ pour confirmer le réglage.

#### **Langue**

Ce menu affiche la sélection de la langue actuelle. Si vous souhaitez modifier la langue, appuyez sur les boutons directionnels vers le haut  $\textcircled{a}$ ou vers le bas  $\odot$  pour sélectionner la langue de votre choix, puis appuyez sur le bouton OK @ pour confirmer votre sélection.

#### **• Contrôle parental**

Accédez à ces paramètres pour désactiver les jeux ou définir une limite de temps quotidienne. Par défaut, aucune limite de temps n'est activée. Vous pouvez choisir une limite de 15, 30, 60 ou 90 minutes par jour. Une fois la limite de temps atteinte, les jeux ne seront plus accessibles jusqu'au jour suivant. Lorsque les jeux sont désactivés, les icônes apparaissent dans le menu principal dans une configuration légèrement différente.

**Conseil :** cette fonction est destinée aux parents d'enfants qui ne savent pas encore lire, car l'accès au réglage se fait en suivant des instructions simples à l'écran. Lorsque les jeux sont désactivés, l'activité Enregistrement vocal prendra leur place dans le menu principal.

## **ENTRETIEN**

- 1. Pour nettoyer **KidiZoom**® **Fun**, utiliser un linge légèrement humide. Ne pas utiliser de solvants ni de produits corrosifs.
- 2. Éviter toute exposition prolongée du jouet au soleil et à toute autre source de chaleur.
- 3. Retirer les piles lorsque le jouet n'est pas utilisé pendant une longue période.
- 4. Ce jouet est fabriqué avec des matériaux résistants. Néanmoins, lui éviter les chocs contre des surfaces dures et ne pas l'exposer à la moisissure et à l'eau.
- 5. Si le jouet ne fonctionne pas correctement ou ne fonctionne plus, merci de remplacer les piles usagées par des piles neuves ou rechargées.

# RÉSOLUTION DE PROBLÈMES

Consultez cette section si vous rencontrez des difficultés lors de l'utilisation du **KidiZoom**® **Fun**

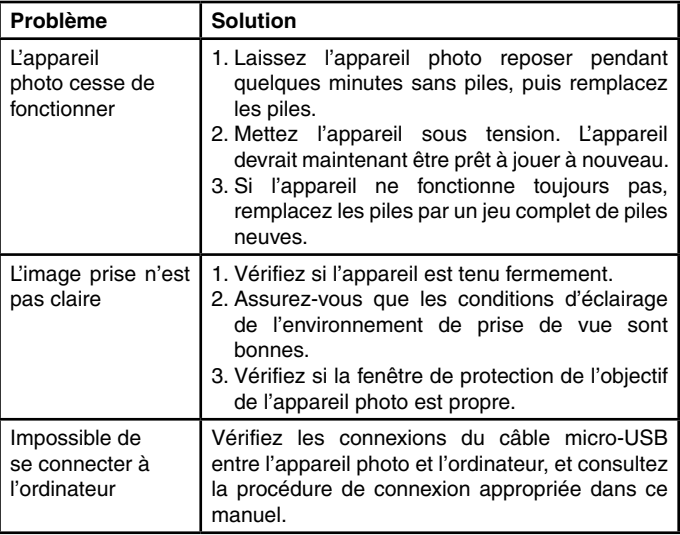

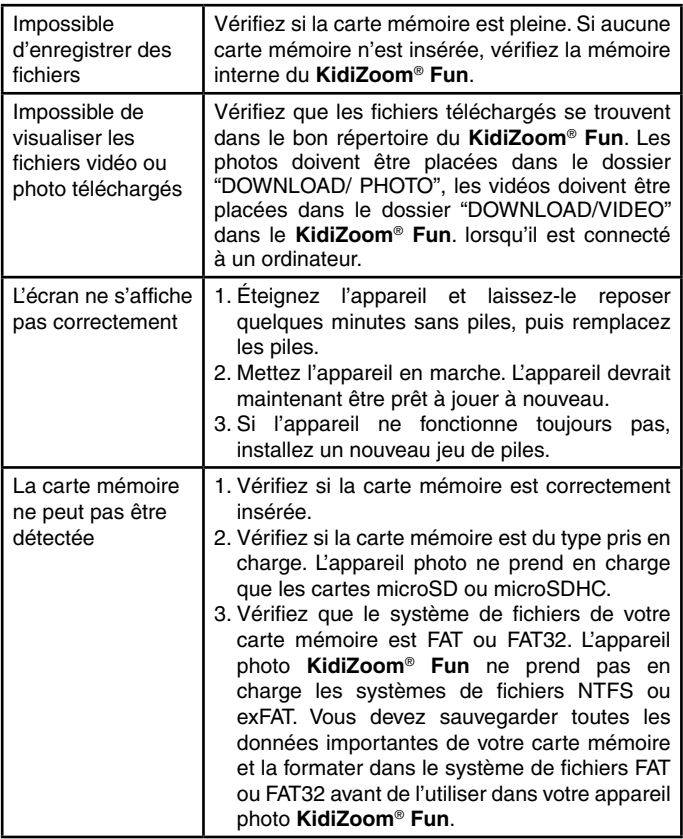

## COMMENT PRENDRE UNE BONNE **PHOTO**

Es-tu prêt(e) à t'amuser en prenant des photos ? **VTech**® est là pour t'aider à prendre de belles photos grâce à ton nouvel appareil photo numérique **KidiZoom**® **Fun**. Découvre nos astuces pour t'aider à utiliser ton appareil.

### **Étape 1**

Pour commencer, glisse la dragonne autour de ton poignet afin de tenir fermement ton nouveau KidiZoom®.

### **Étape 2**

Il y a deux façons de regarder ta photo avant de la prendre. Tu peux soit utiliser l'écran couleur LCD se trouvant sur la face arrière de ton KidiZoom® soit utiliser les deux viseurs situés au-dessus de l'écran.

**Note**: ce que tu verras dans les deux viseurs peut ne pas être la même chose que ce que tu verras grâce à l'écran LCD couleur et sur la photo finale.

### **Étape 3**

Tu es maintenant prêt(e) à prendre des photos. Assure-toi de tenir ton KidiZoomMD aussi droit que tu peux, à l'aide de tes deux mains.

### **Étape 4**

Approche-toi de ce que tu veux photographier. Fais attention à ne pas trop t'approcher sinon ta photo sera floue. Cela peut nécessiter un peu d'entraînement alors ne t'inquiète pas si ta photo n'est pas bonne au premier cliché.

### **Étape 5**

Si tu prends une photo en extérieur un jour où il y a du soleil, place-toi en ayant le soleil derrière toi.

### **Amuse-toi bien!**

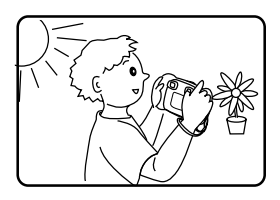

## **À LIRE AVANT TOUTE UTILISATION D'UN JEU VIDÉO PAR VOUS-MÊME OU PAR VOTRE ENFANT**

### **I. Précautions à prendre dans tous les cas pour l'utilisation d'un jeu vidéo**

Évitez de jouer si vous êtes fatigué ou si vous manquez de sommeil. Assurez-vous que vous jouez dans une pièce bien éclairée en modérant la luminosité de votre écran. Lorsque vous utilisez un jeu vidéo susceptible d'être connecté à un écran, jouez à bonne distance de cet écran de télévision et aussi loin que le permet le cordon de raccordement. En cours d'utilisation, faites des pauses de dix à quinze minutes toutes les heures.

### **II. Avertissement sur l'épilepsie**

Certaines personnes sont susceptibles de faire des crises d'épilepsie comportant, le cas échéant, des pertes de conscience à la vue, notamment, de certains types de stimulations lumineuses fortes : succession rapide d'images ou répétition de figures géométriques simples, d'éclairs ou d'explosions. Ces personnes s'exposent à des crises lorsqu'elles jouent à certains jeux vidéo comportant de telles stimulations, alors même qu'elles n'ont pas d'antécédent médical ou n'ont jamais été sujettes elles-mêmes à des crises d'épilepsie. Si vous-même ou un membre de votre famille avez déjà présenté des symptômes liés à l'épilepsie (crise ou perte de conscience) en présence de stimulations lumineuses, consultez votre médecin avant toute utilisation. Les parents se doivent également d'être particulièrement attentifs à leurs enfants lorsqu'ils jouent à des jeux vidéo. Si vousmême ou votre enfant présentez un des symptômes suivants : vertige, trouble de la vision, contraction des yeux ou des muscles, trouble de l'orientation, mouvement involontaire ou convulsion, perte momentanée de conscience, il faut cesser immédiatement de jouer et consulter un médecin.

# Besoin d'aide sur nos produits ?

**Pour la France, la Belgique et la Suisse francophones :** www.vtech-jouets.com, rubrique Assistance. **Pour le Canada:** www.vtechkids.ca/fr, rubrique Soutien.

## Vous souhaitez consulter notre politique de garantie ?

**Pour la France, la Belgique et la Suisse francophones :**  www.vtech-jouets.com, rubrique Garantie. **Pour le Canada :** www.vtechkids.ca/fr, rubrique Politiques.

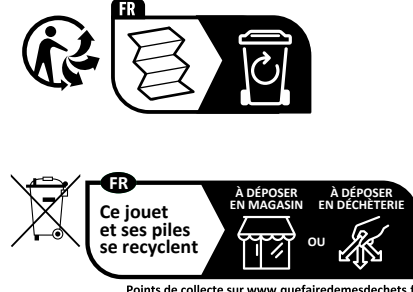

Points de collecte sur www.quefairedemesdechets.fr Privilégiez la réparation ou le don de votre appareil !

## **Venez découvrir tous nos produits sur notre site Internet :**

## **Pour la France : www.vtech-jouets.com Pour le Canada : www.vtechkids.ca/fr**

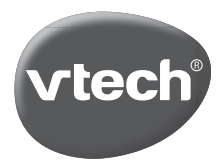

TM & © 2021 VTech Holdings Limited. Tous droits réservés. Imprimé en Chine. IM-548900-006 Version:2